# Procédure Installation Cluster de basculement SQL Server 2005

# *Procédure d'installation*

Ce document décrit la procédure d'installation d'un cluster de basculement SQL Server 2005. Il suit les recommandations Microsoft et les meilleurs usages. Ce document s'adresse au Directeur informatique ainsi qu'aux équipes de production.

# <span id="page-1-0"></span>**I- Historique du document**

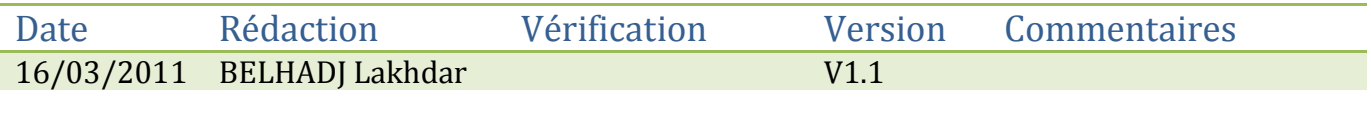

n m

# Table des matières

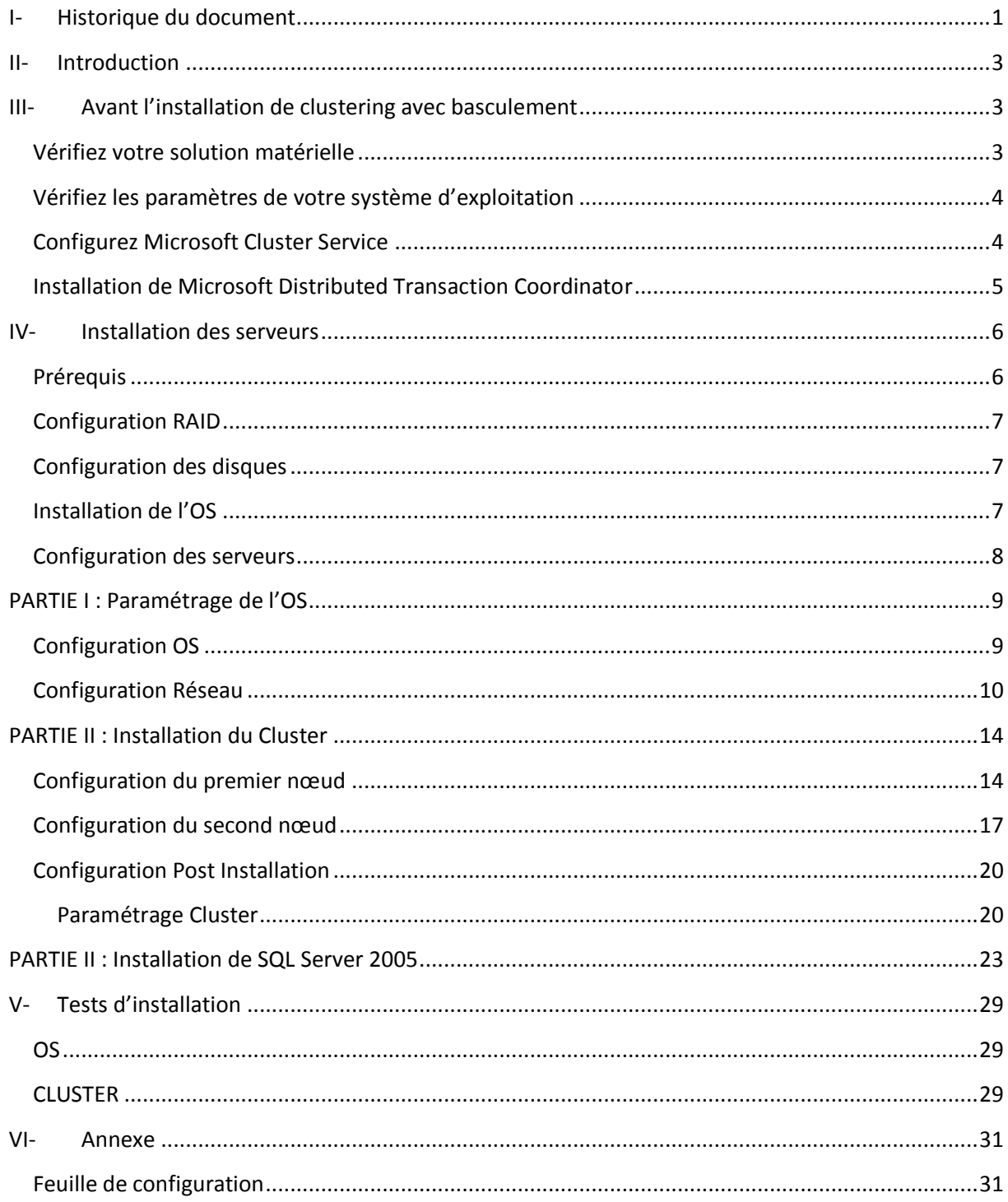

m

#### <span id="page-3-0"></span>**II- Introduction**

Ce document décrit la procédure d'installation détaillée d'un Cluster de basculement SQL Server 2005.

Il s'agit d'un système de haute disponibilité qui s'appuie sur Windows étant donné que service de clustering est celui de Windows qui permet de gérer la haute disponibilité des applications.

Le Service de Clustering de Microsoft permet à plusieurs machines appelées nœuds d'exécuter une instance SQL Server. On prend comme exemple un Cluster à 3 nœuds, donc on aura 3 serveurs qui peuvent exécuter une instance de SQL Server. Un seul nœud à la fois peut exécuter cette instance ; en cas de défaillance de ce nœud ; un autre nœud reprend l'instance qui s'est arrêtée et de manière automatique.

L'avantage de cette solution, c'est qu'il s'agit d'une solution simple en exploitation car elle est transparente et permet un basculement automatique sans même qu'aucune intervention humaine soit nécessaire. Le basculement est visible, il faut en effet entre quelques secondes / minutes (en fonction de la charge du serveur) pour reprendre l'exécution sur un autre nœud et pendant ce temps-là il n'est pas possible de se connecter a SQL Server. Il n'aura pas de pertes de données, cellesci étant stockées sur une unité partagée.

#### <span id="page-3-1"></span>**III- Avant l'installation de clustering avec basculement**

Avant d'installer un cluster avec basculement Microsoft SQL Server 2005, il faut sélectionner le matériel et le système d'exploitation que SQL Server 2005 utilisera. Microsoft Cluster Service (MSCS) doit être configuré et le réseau doit être examiné. La sécurité ainsi que les points importants à prendre en compte pour les autres logiciels qui seront exécutés sur le cluster de basculement.

#### <span id="page-3-2"></span>**Vérifiez votre solution matérielle**

- Le matériel doit figurer dans le catalogue Microsoft Windows et la liste des matériels compatibles avec Windows. Le système de matériel doit apparaitre sous la catégorie d'une solution de cluster.
- Un disque boot avec Windows Server 2003 Entreprise (voir Windows Server 2000 Advanced ou Datacenter) installé. Le disque boot ne peut pas installé sur un bus de disques partagés.
- Deux connexions réseau pour chaque nœud de Cluster.
- Une unité de stockage partagée (disque SCSI sur bus commun ou SAN (et pas NAS)).
- Tout le matériel doit être identique, slot par slot, carte par carte pour tous les nœuds ; ce qui permet une configuration facile et élimine les problèmes de compatibilité.
- Déterminer le partage de ressources de disque Quorum. Dans un cluster de serveurs, le disque quorum contient une copie principale de la configuration du cluster de serveurs. Ce disque est également utilisé comme ressource de contrôle décisive en cas d'échec de toutes les communications réseau entre les nœuds du cluster. Selon le type de cluster de serveurs implémentés, le disque quorum peut être ou non un disque physique sur la baie de disques de cluster partagée. Bien qu'il soit conseillé de réserver un disque de cluster entier afin de l'utiliser comme disque quorum, des ressources autres que la ressource quorum peuvent être autorisées à accéder au disque quorum.

 Pour installer un cluster de basculement SQL Server 2005 lorsque les fichiers d'installation sources et le cluster se trouvent dans des domaines différents, copiez les fichiers d'installation sur le nœud principal du cluster, puis démarrez l'installation à partir de ce nœud principal.

### <span id="page-4-0"></span>**Vérifiez les paramètres de votre système d'exploitation**

- Assurez-vous que votre système d'exploitation est installé correctement et qu'il prend en charge le clustering avec basculement.
- Activez le fournisseur de services de chiffrement Windows (CSP) dans Windows Server 2003. Si ce service est arrêté ou désactivé sur un nœud du cluster, le programme d'installation de SQL Server échoue avec un message d'erreur.
- Activez le service Planificateur des taches sur tous les systèmes d'exploitation pour l'installation pour l'installation en cluster et à distance. Si le planificateur de taches est désactivé, le programme d'installation de SQL Server échoue avec un message d'erreur.
- SQL Server 2005 prend en charge les points de montage ; les installations en cluster de SQL Server sont limitées au nombre de lettres de lecteurs disponibles. Si vous utilisez une seule lettre de lecteur pour le système d'exploitation, vous êtes limités à 25 instances de SQL Server par cluster de basculement.

Un volume monté, ou point de montage, vous permet d'utiliser une seule lettre de lecteur pour faire référence à de nombreux disques ou volumes. Si vous disposez d'une lettre de lecteur D: qui fait référence à un disque ou volume traditionnel, vous pouvez connecter ou « monter » d'autres disques ou volumes comme répertoires sous la lettre de lecteur D: sans que les disques ou volumes supplémentaires nécessitent des lettres de lecteurs qui leur sont propres. Remarques relatives aux points de montage pour le clustering avec basculement SQL Server 2005 :

- o Pour le programme d'installation de SQL Server, le lecteur de base d'un lecteur monté doit posséder une lettre de lecteur associée. Pour les installations de clusters avec basculement, ce lecteur de base doit être un lecteur en cluster.
- o Le lecteur de base (celui doté de la lettre de lecteur) ne peut pas être partagé entre des instances de clusters avec basculement. Cette restriction est normale pour les clusters avec basculement, mais elle ne s'applique pas aux serveurs autonomes à plusieurs instances.
- o Soyez vigilent lorsque vous configurez votre cluster avec basculement : vérifiez que le lecteur de base et les disques ou volumes montés sont répertoriés comme ressources dans le groupe de ressources. Le programme d'installation de SQL Server ne se charge pas de cette opération automatiquement, et SQL Server ne procède pas à une vérification durant l'instruction CREATE/ALTER DATABASE.
- o Assurez-vous que les disques ou les volumes installés sont montés sur le lecteur de base doté de la lettre correcte, et que ce lecteur est défini comme dépendant du lecteur parent.

### <span id="page-4-1"></span>**Configurez Microsoft Cluster Service**

 Microsoft Cluster Service (MSCS) doit être configuré sur au moins l'un des nœuds de votre cluster de serveurs. MSCS est pris en charge uniquement si la configuration du matériel sur lequel il est installé a été testée et est compatible avec le logiciel MSCS. Vous devez également exécuter SQL Server 2005 Enterprise Edition ou Standard Edition avec MSCS. SQL Server 2005 Enterprise Edition prend en charge les clusters avec basculement contenant jusqu'à 8 nœuds. SQL Server 2005 Standard Edition prend en charge les clusters avec basculement à 2 nœuds.

- Lorsque MSCS est installé, il est très important d'utiliser des comptes de services séparés pour la connexion à MSCS et à SQL Server. Dans le cas contraire, le mot de passe du service de cluster ne peut pas être modifié à l'aide de la commande de cluster.
- Lors de l'utilisation de MSCS, un nœud doit contrôler le bus SCSI partagé avant que l'autre nœud soit en ligne. Sinon, l'application risque de basculer vers un état d'attente en ligne, sans pouvoir basculer vers l'autre mode, ou alors le basculement échouera totalement. Si votre système de cluster dispose d'un processus d'installation propriétaire, celui-ci doit être utilisé.

## <span id="page-5-0"></span>**Installation de Microsoft Distributed Transaction Coordinator**

 Avant d'installer SQL Server 2005 sur un cluster avec basculement, déterminez si la ressource de cluster Microsoft Distributed Transaction Coordinator (MSDTC) doit être créée. Si vous installez uniquement le Moteur de base de données, la ressource de cluster MSDTC n'est pas nécessaire. Si vous installez le Moteur de base de données et SSIS, Notification Services ou les composants de station de travail, vous devez installer MSDTC. Cette exigence s'applique aux systèmes d'exploitation Windows 2000 et Windows Server 2003.

## <span id="page-6-0"></span>**IV- Installation des serveurs**

<span id="page-6-1"></span>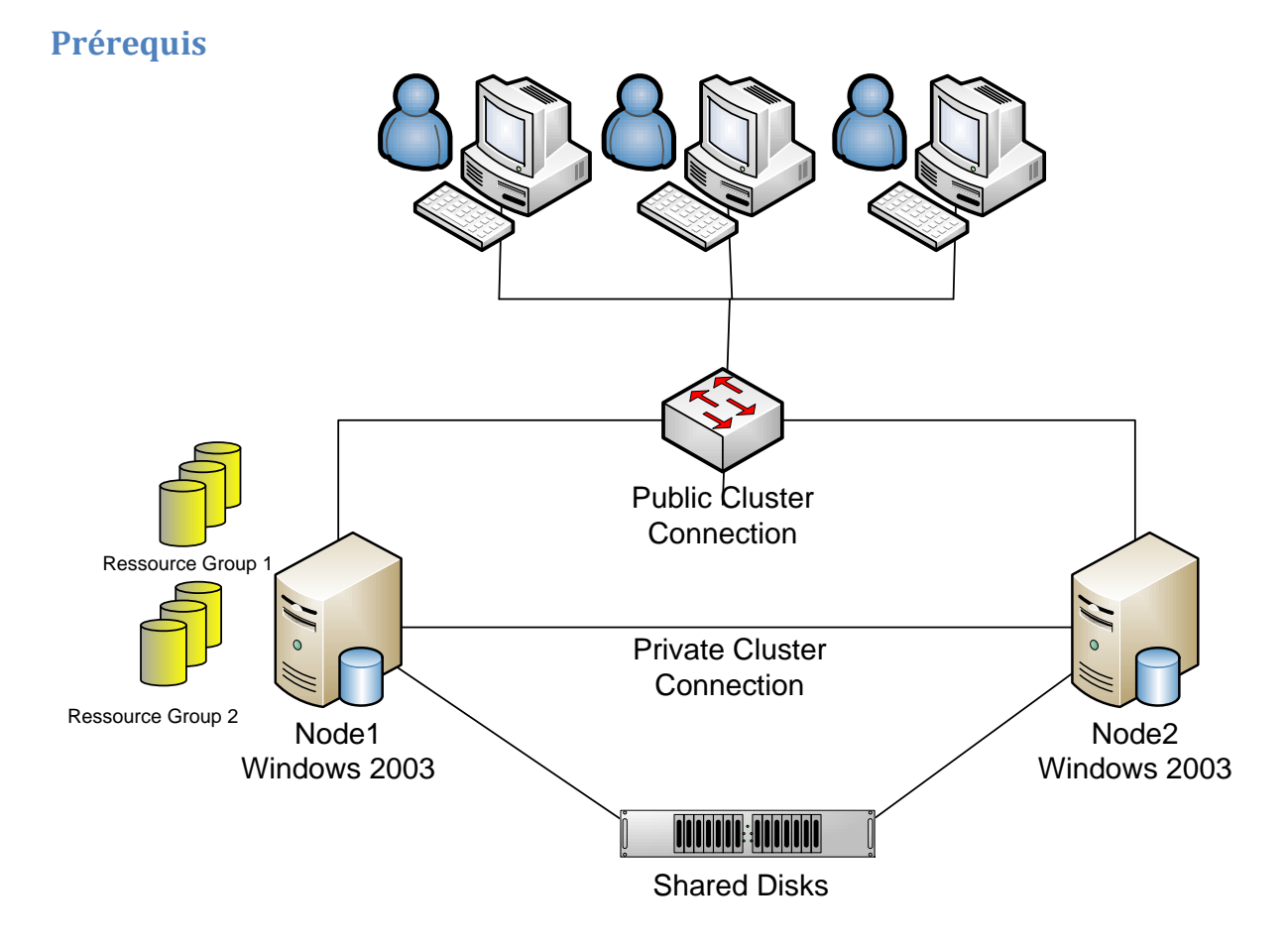

#### **Système d'exploitation**

- Windows 2003 Server SP1 Enterprise Edition minimum
- Windows 2000 Server SP4 Advanced Edition minimum

#### **SQL Server 2005**

- Standard (jusqu'à 2 nœuds)
- Enterprise (jusqu'à 8 nœuds)

#### **Materiel**

- 2 serveurs avec les systèmes indiqués plus haut
- Les 2 nœuds et le système de stockage font partie de la liste des matériels certifiés cluster
- Les 2 nœuds possèdent chacun au moins **2 cartes réseaux**
	- Une carte connectée sur un réseau séparé privé (entre les 2 machines)
	- Une carte connectée sur un réseau public, qui servira aux connexions des clients
- Les 2 nœuds ont été physiquement **rattachés aux disques partagés** (disques SCSI sur bus commun ou SAN (et pas NAS))
- Les 2 nœuds sont membres du domaine
- Un contrôleur du domaine est accessible par chacun des nœuds

### <span id="page-7-0"></span>**Configuration RAID**

Pour obtenir de bonnes performances, il est recommandé de séparer les bases SQL et les fichiers de log et de les placer sur des disques différents. En effet, les fichiers de base de données sont lus et écrits de manière aléatoire alors que les logs sont traités de manière séquentielle.

Les recommandations RAID (à respecter selon la volumétrie) sont les suivantes :

- Les disques système et support des binaires SQL sont en RAID 1
- Les disques des journaux sont en RAID 0+1 ou 1+0
- Ees disques des bases sont en RAID  $0+1$  ou  $1+0$  ou 5 (selon le taux de R/W)
- Les disques de la base TEMPDB sont en RAID 0+1 ou 1+0
- Les disques pour les fichiers de sauvegarde (si les sauvegardes de disque à disque sont implémentées) sont en RAID 5.

#### <span id="page-7-1"></span>**Configuration des disques**

Par convention nous choisirons la lettre Q : pour le quorum, S : pour les données SQL, T : pour les logs SQL, U : pour les fichiers de backup.

#### <span id="page-7-2"></span>**Installation de l'OS**

Le système d'exploitation doit être installé sur les 2 serveurs.

## <span id="page-8-0"></span>**Configuration des serveurs**

L'installation réalisée sur ce document est faite sur un Windows 2003 Server Enterprise Edition SP2 en français avec SQL Server 2005 Enterprise Edition en anglais.

# <span id="page-9-0"></span>**PARTIE I : Paramétrage de l'OS**

<span id="page-9-1"></span>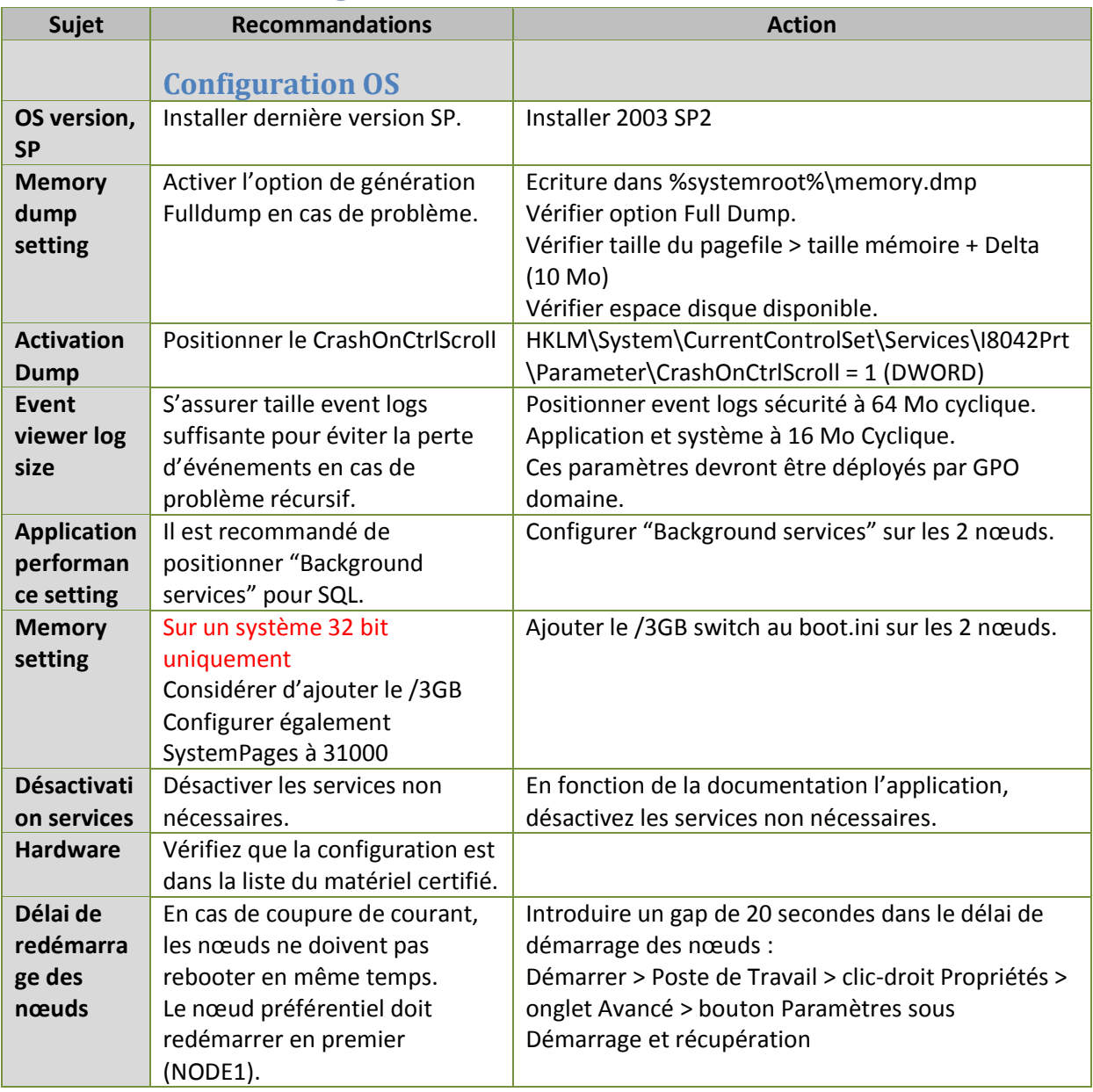

n Tim

<span id="page-10-0"></span>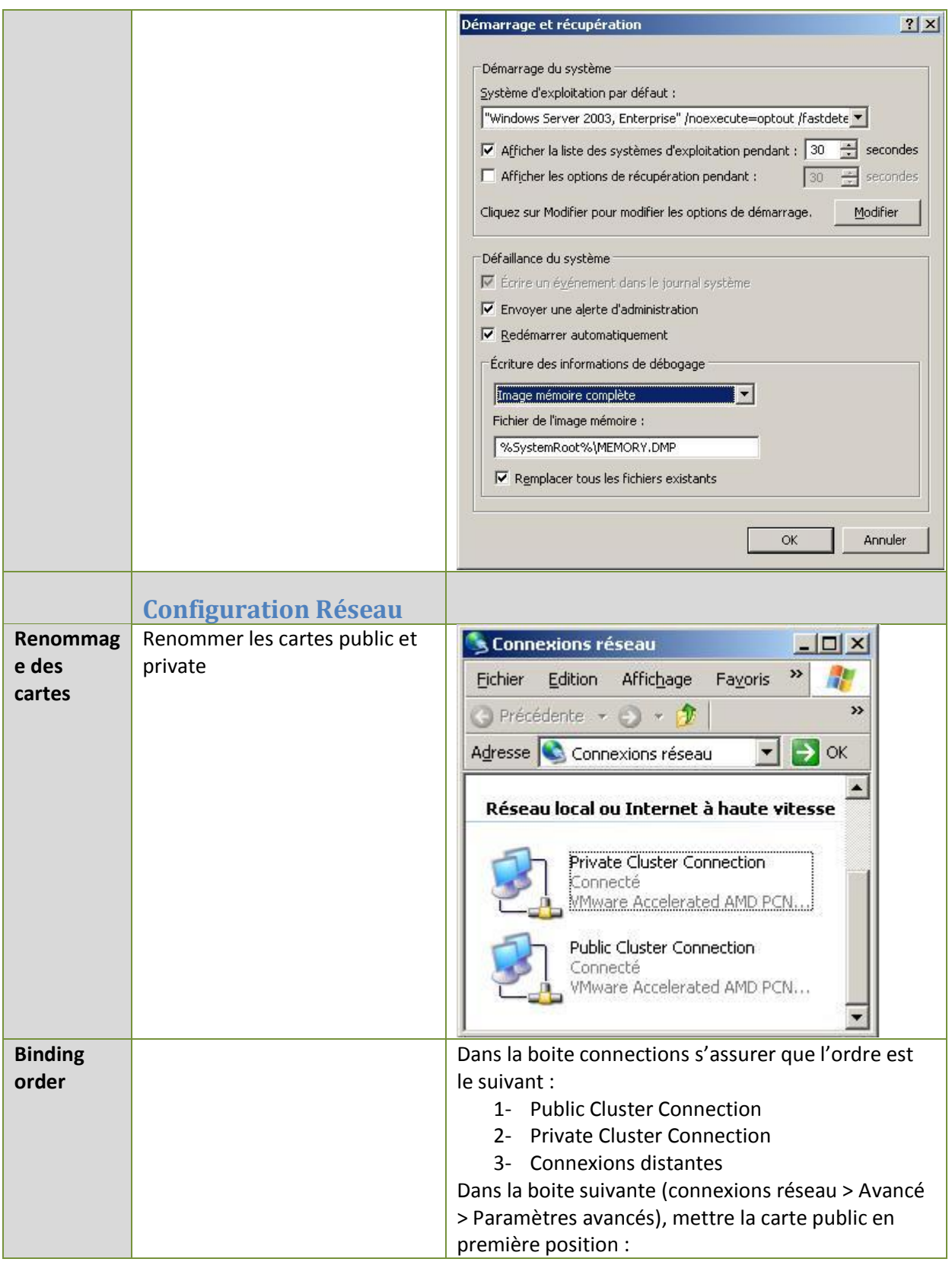

TD

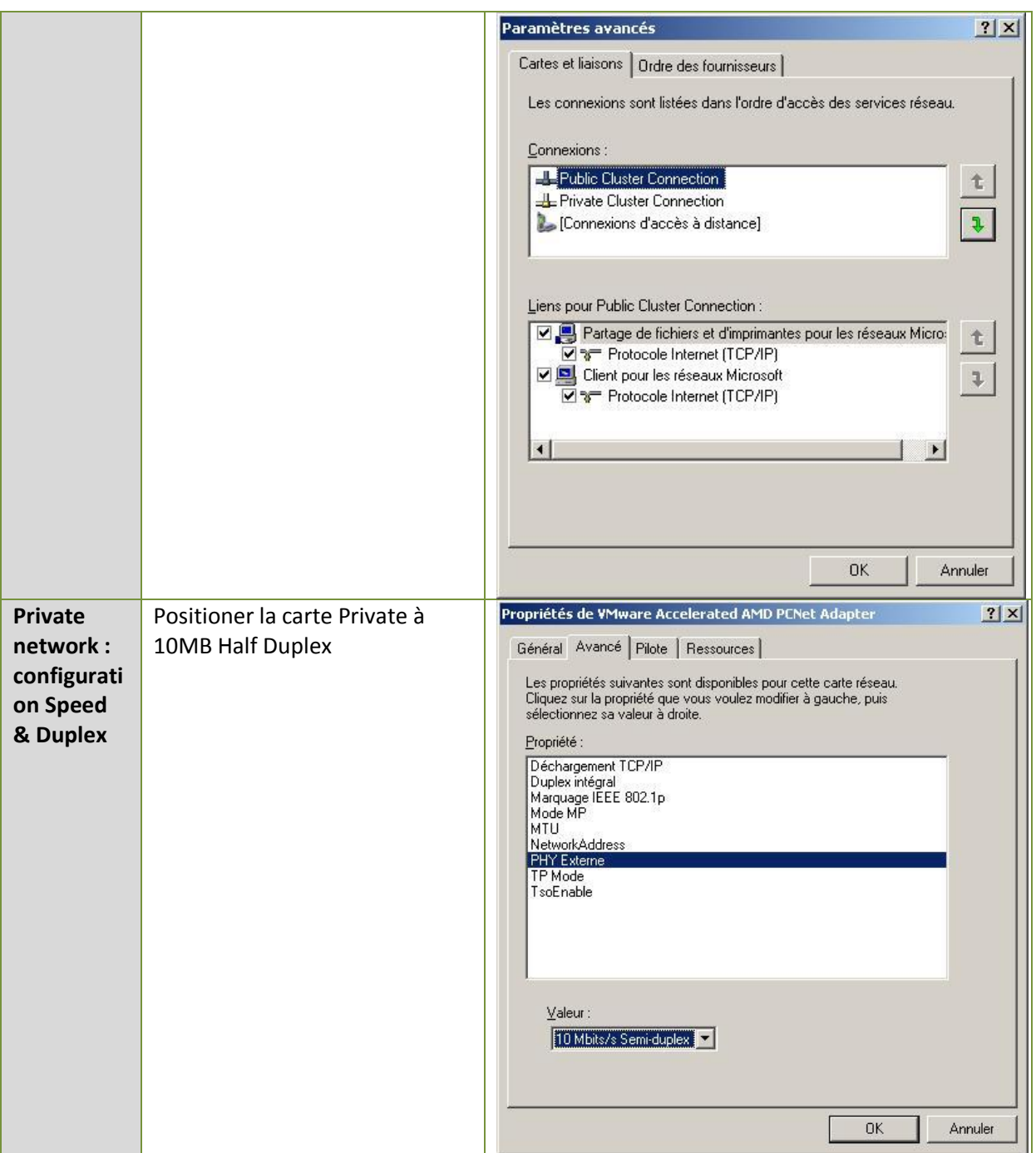

TD

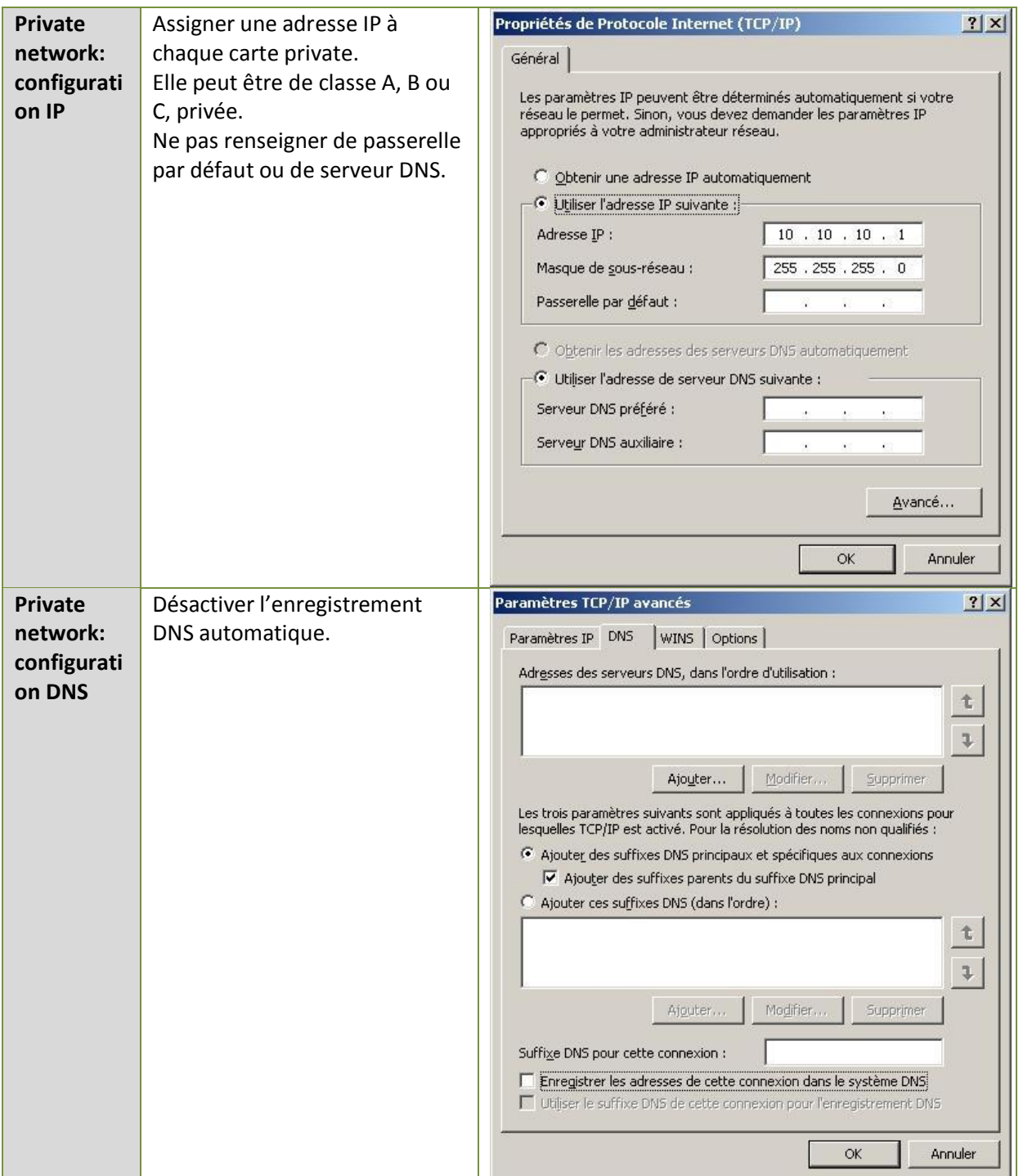

T

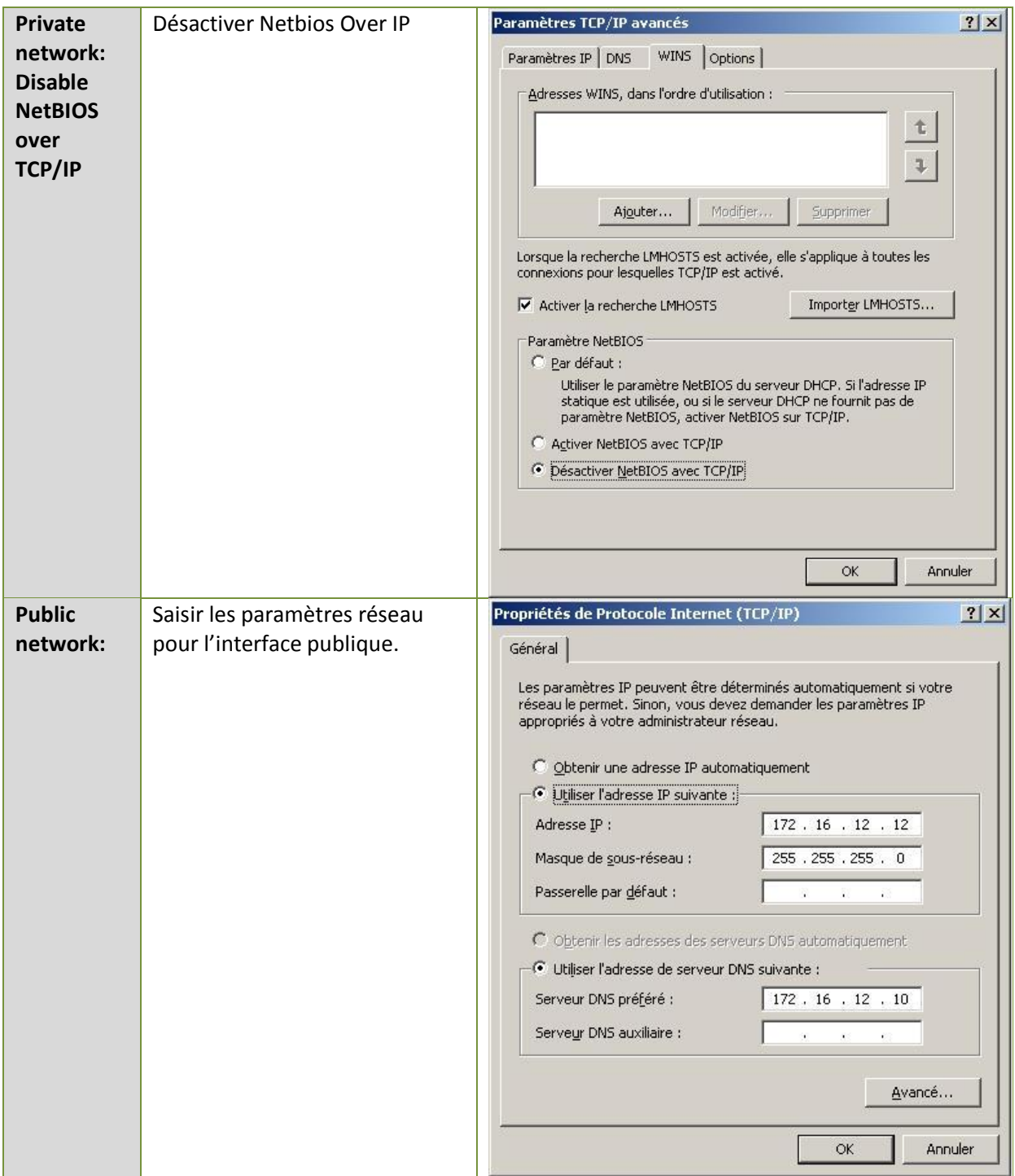

m

## <span id="page-14-0"></span>**PARTIE II : Installation du Cluster**

#### <span id="page-14-1"></span>**Configuration du premier nœud**

Cette opération doit s'effectuer avec le nœud 1 ON et le nœud 2 OFF. L'utilisateur doit être logué avec un compte d'administration local des 2 nœuds.

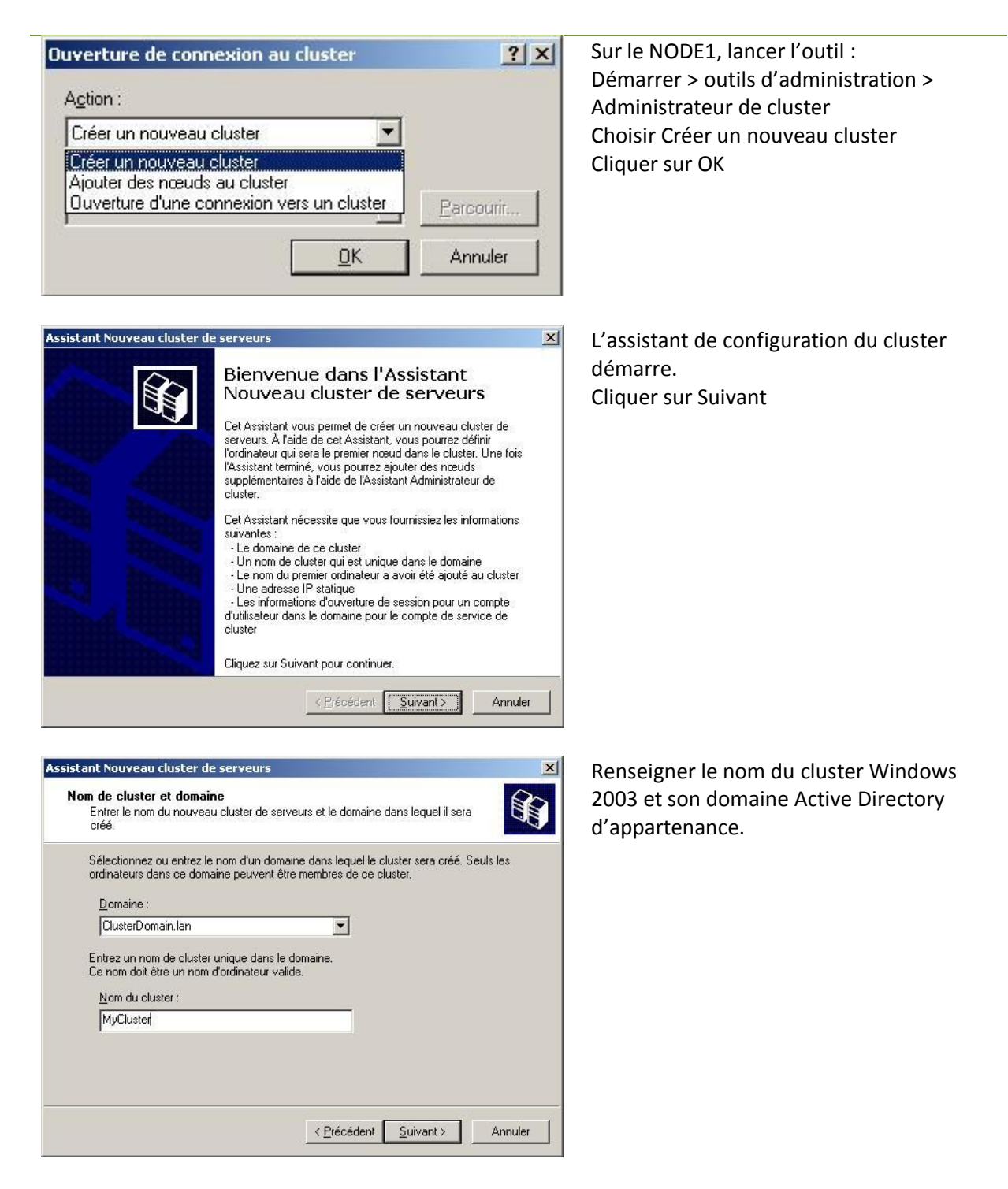

Si vous n'êtes pas connecté avec un compte de domaine qui a des droits

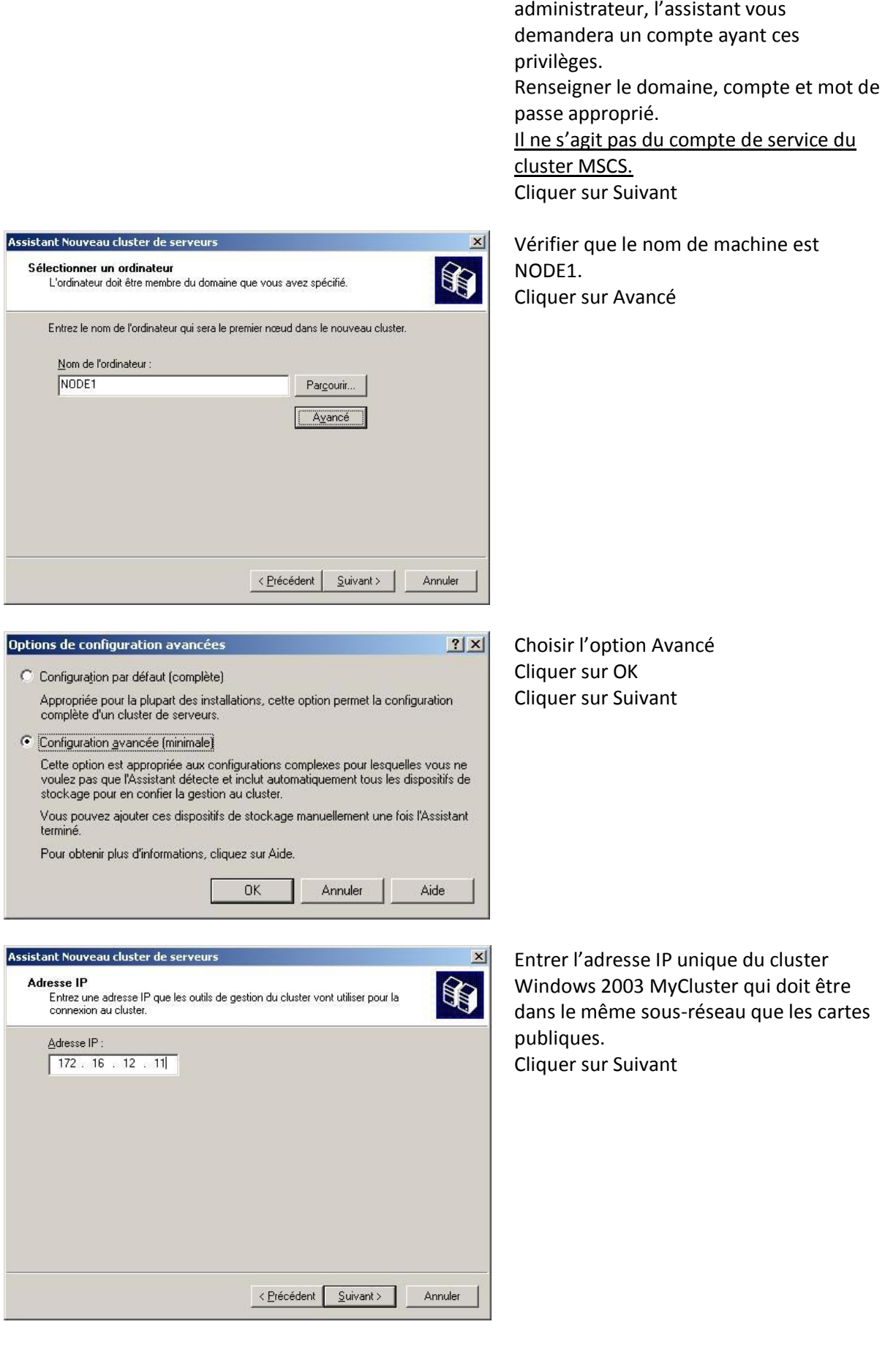

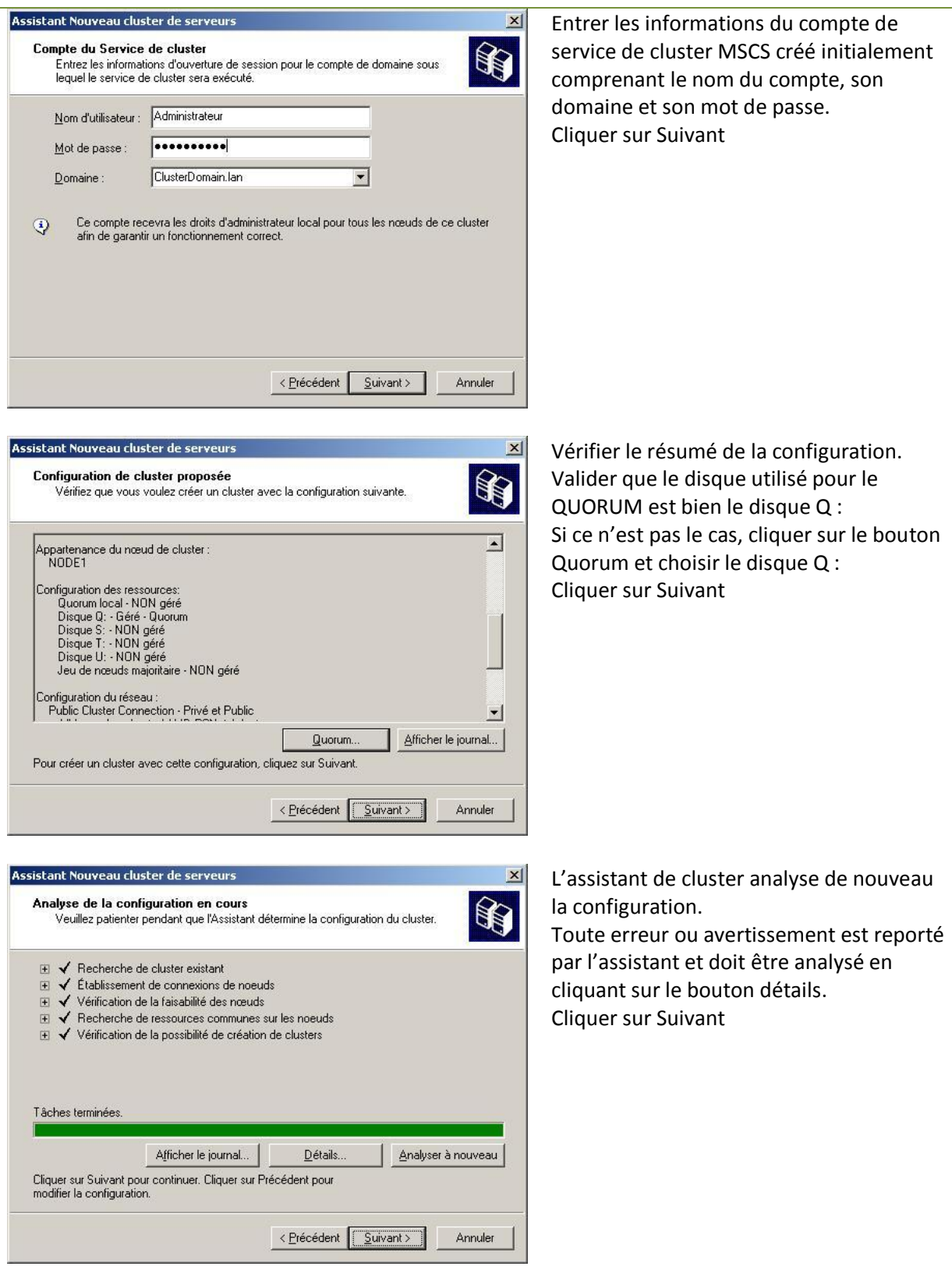

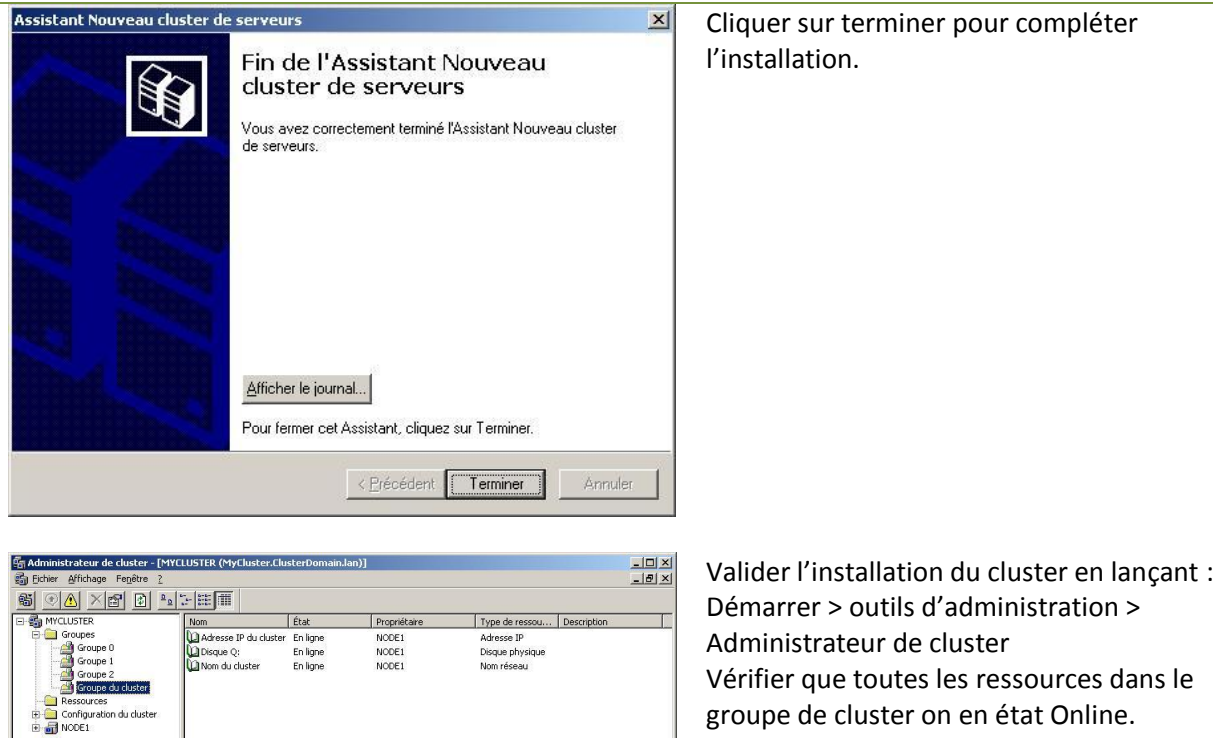

## <span id="page-17-0"></span>**Configuration du second nœud**

|<br>| Appuyez sur F1 pour obtenir de l'aide

Cette opération doit s'effectuer avec le nœud 1 ON et le nœud 2 ON. L'utilisateur doit être logué avec un compte d'administration local des 2 nœuds.

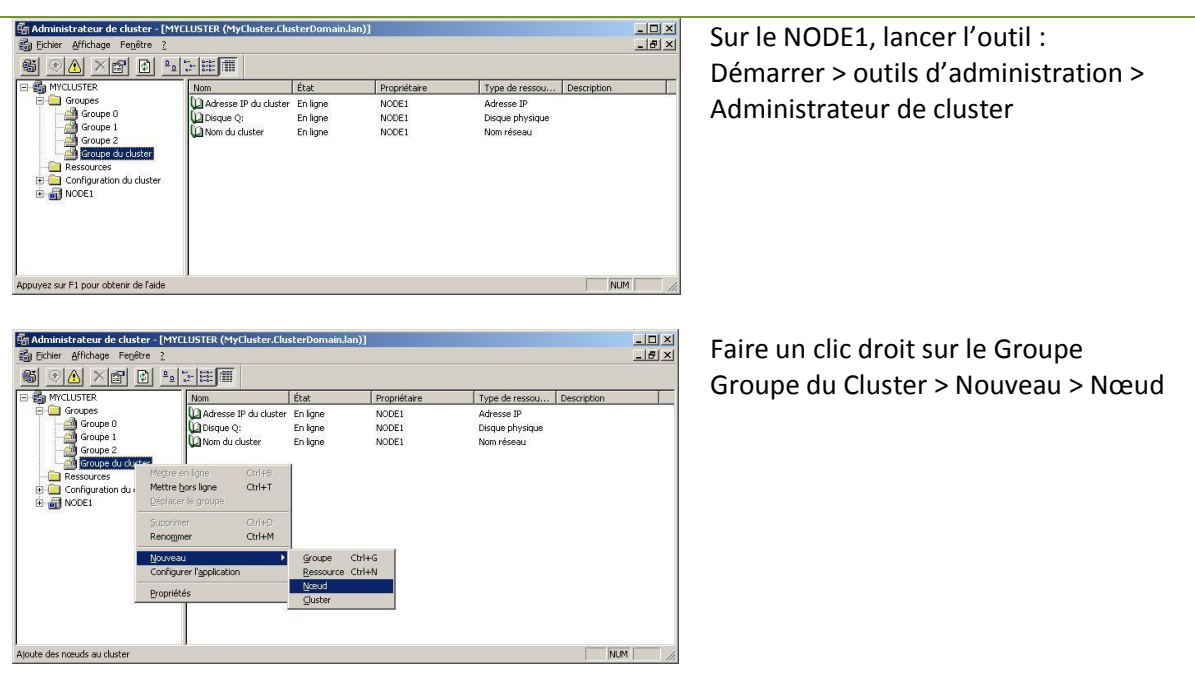

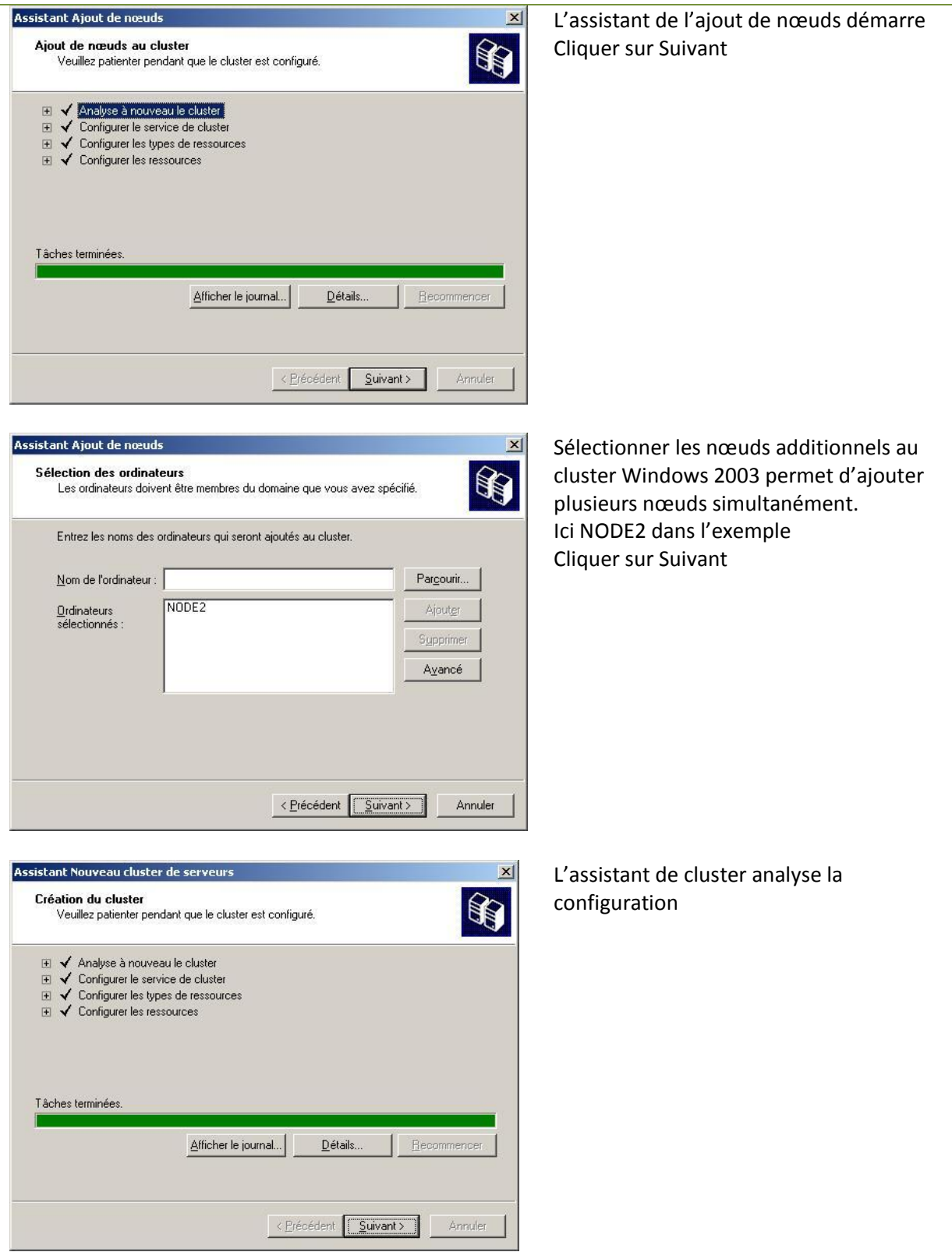

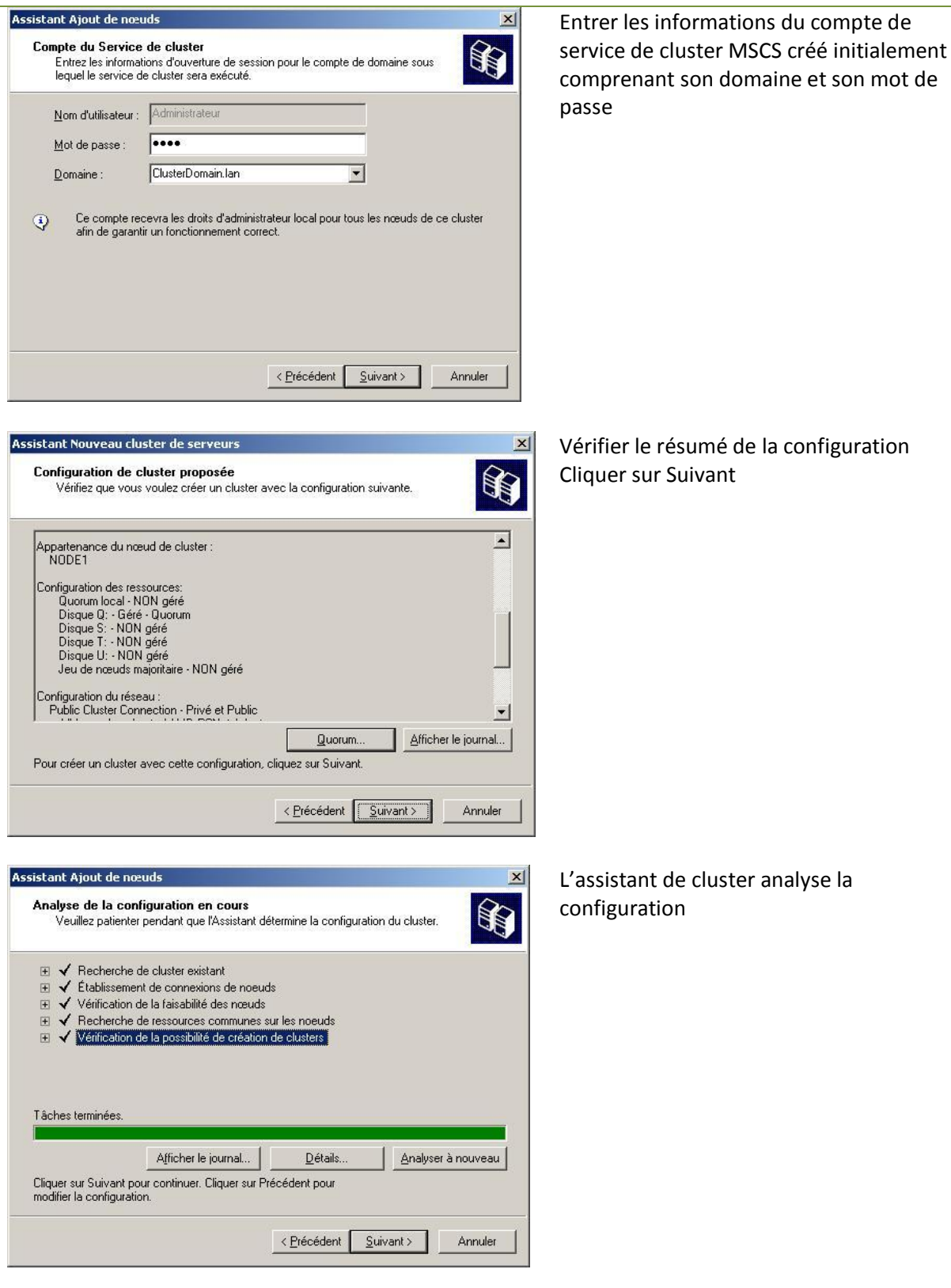

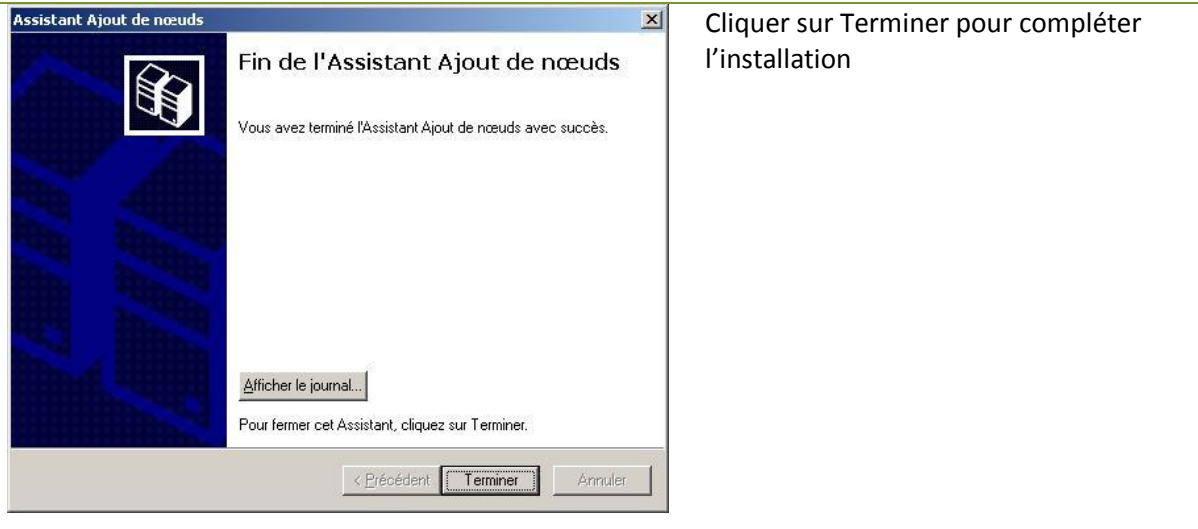

## <span id="page-20-0"></span>**Configuration Post Installation**

<span id="page-20-1"></span>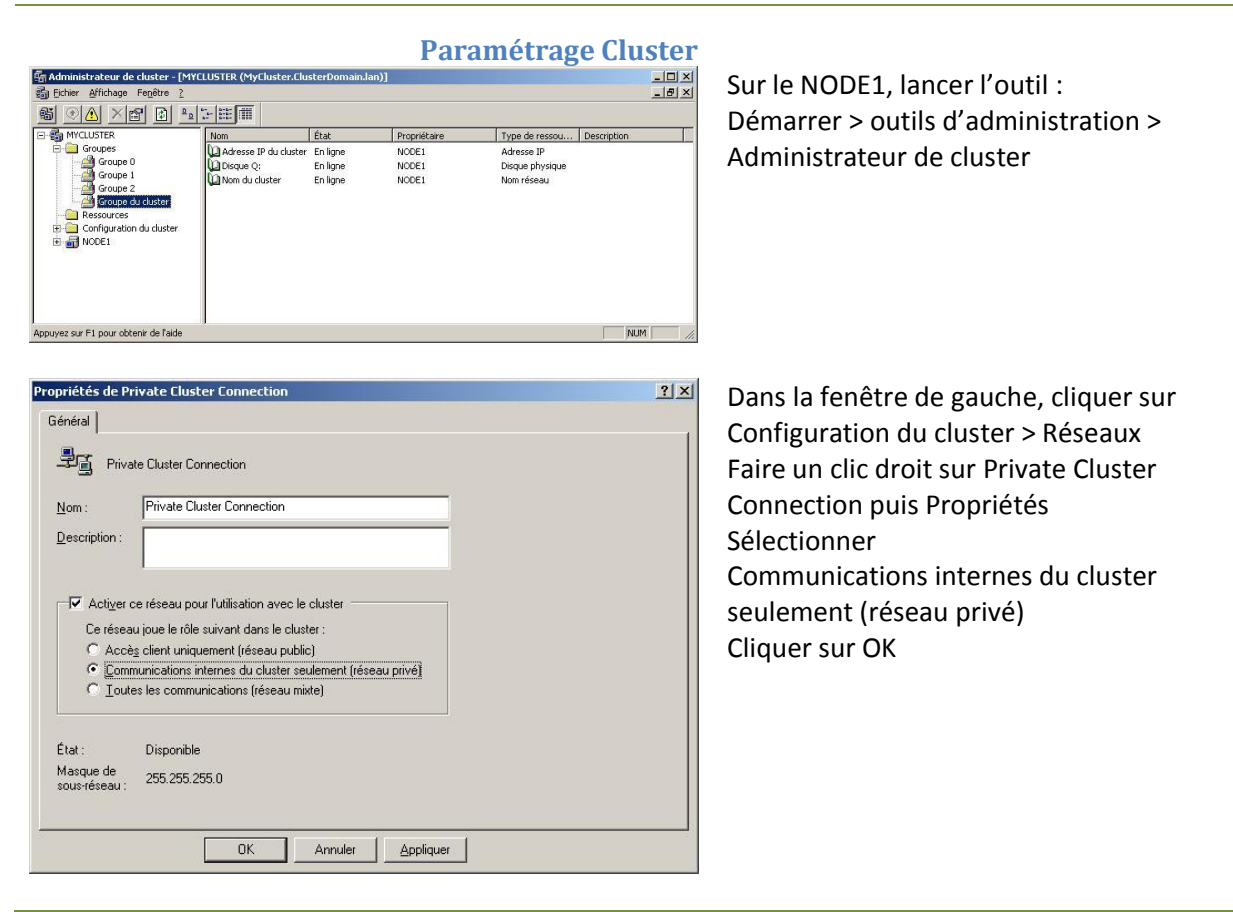

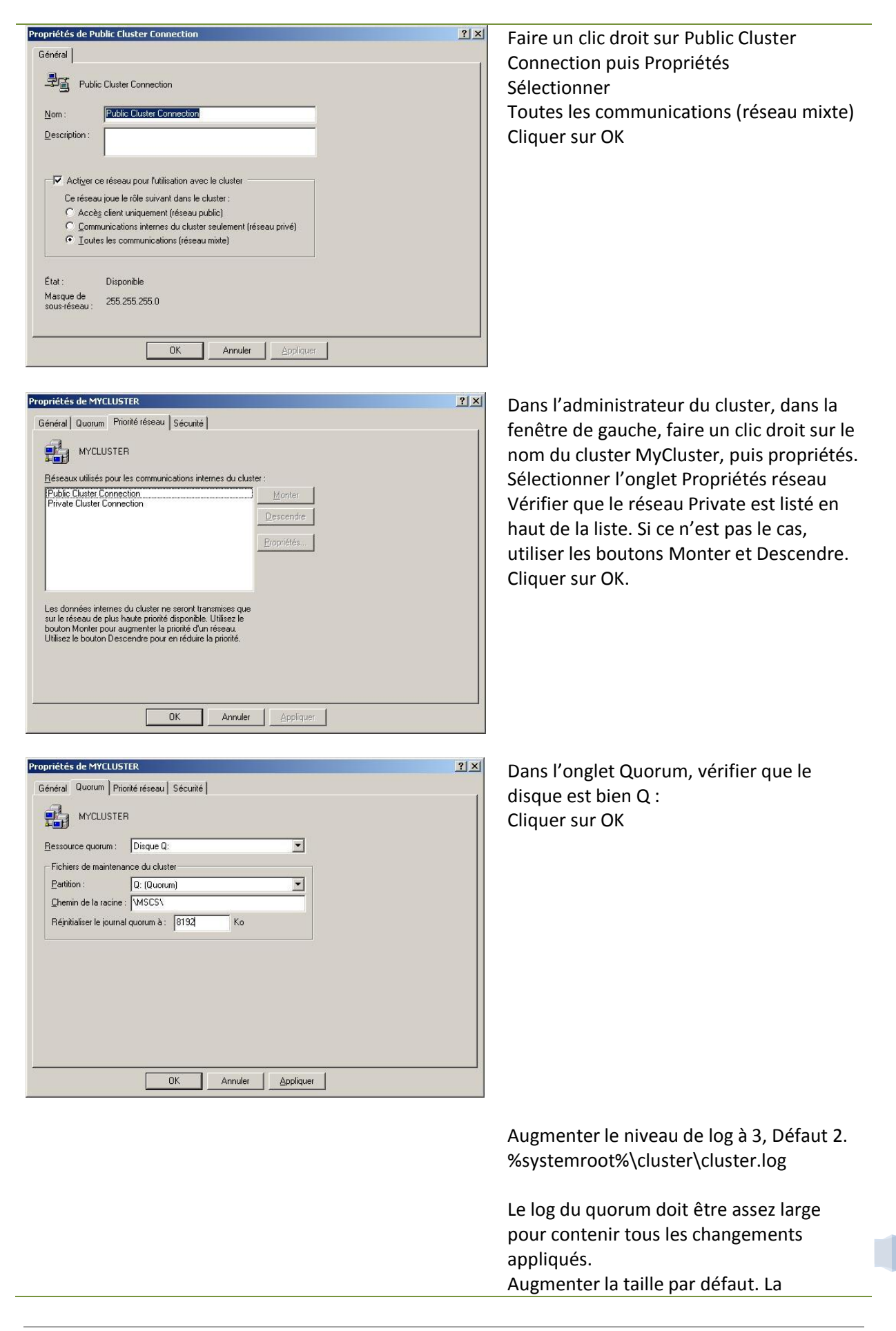

positionner a 8192.

22

m

## <span id="page-23-0"></span>**PARTIE II : Installation de SQL Server 2005**

Cette opération doit s'effectuer avec le nœud 1 ON et le nœud 2 ON. Pour cette partie il est recommandé d'utiliser un autre groupe que le premier, qui contiendra les ressources de SQL Server.

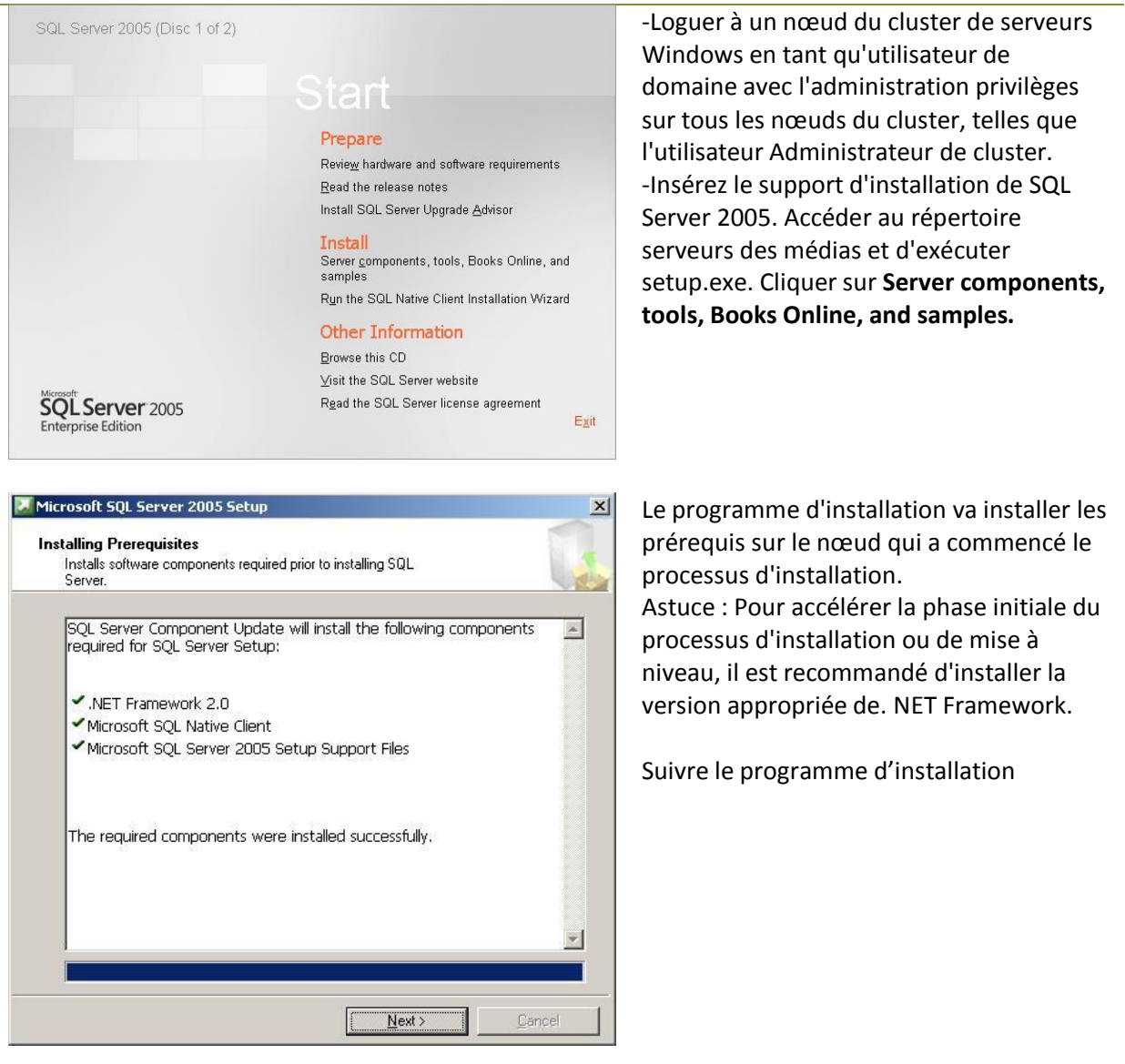

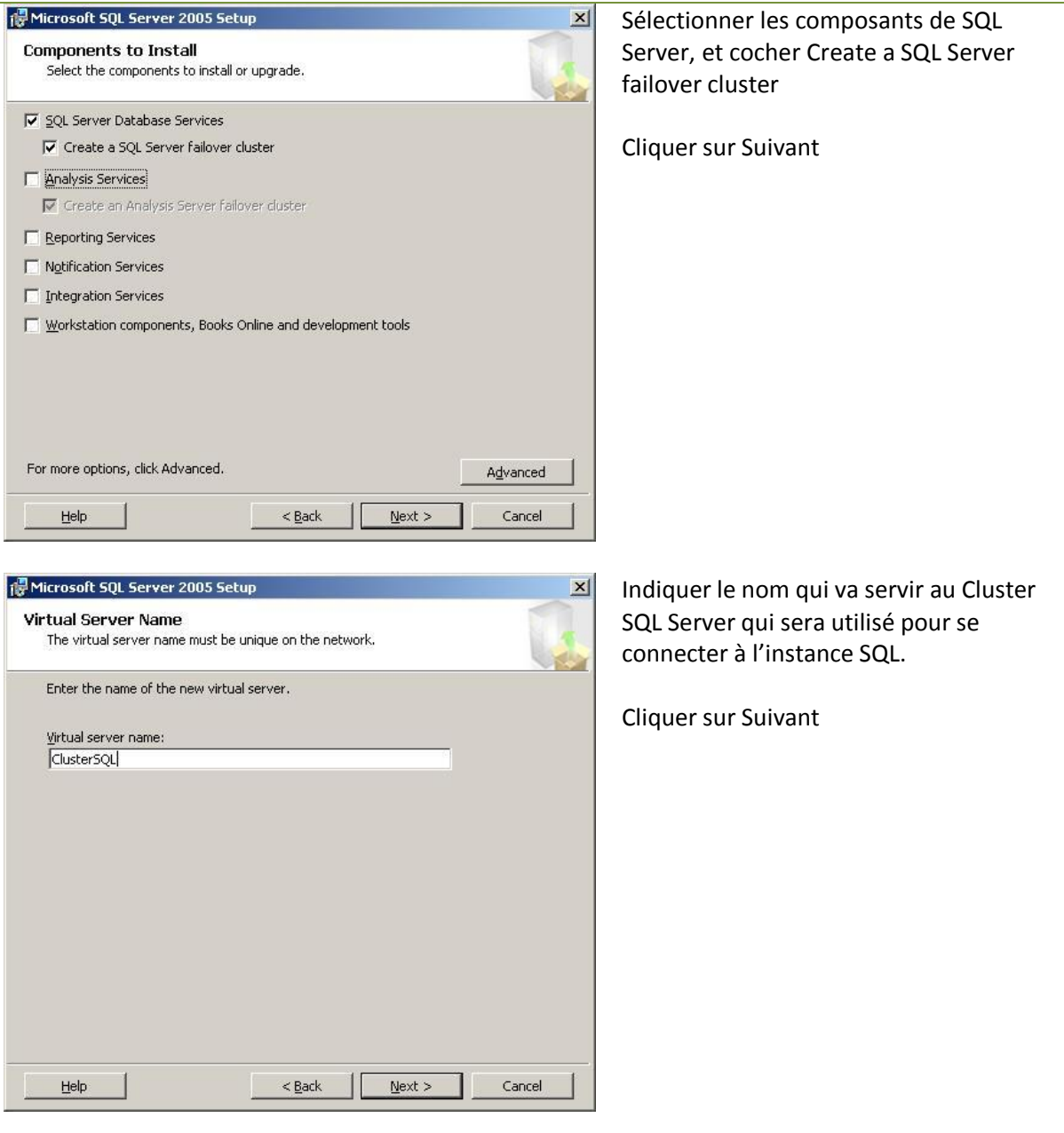

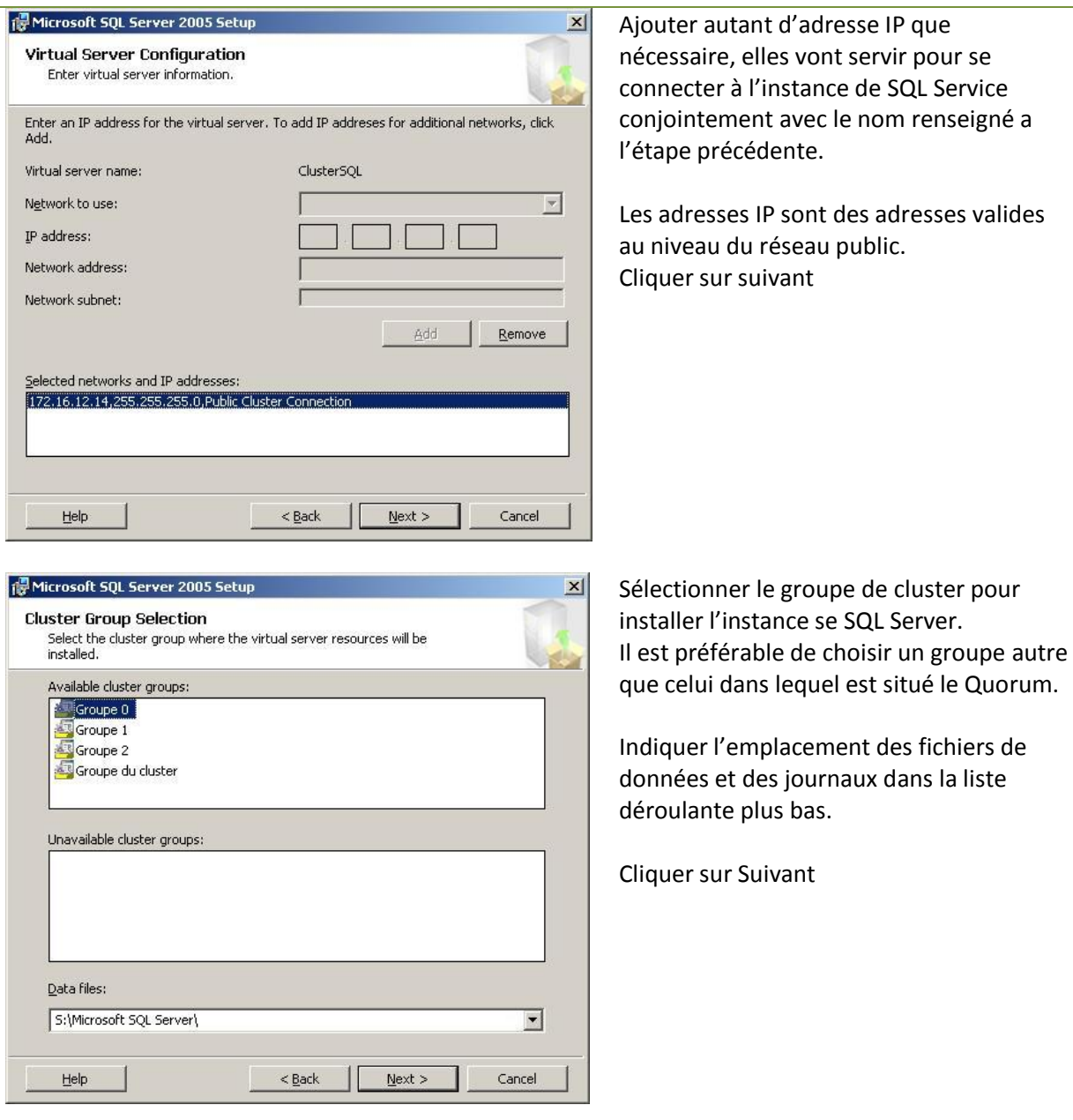

TD

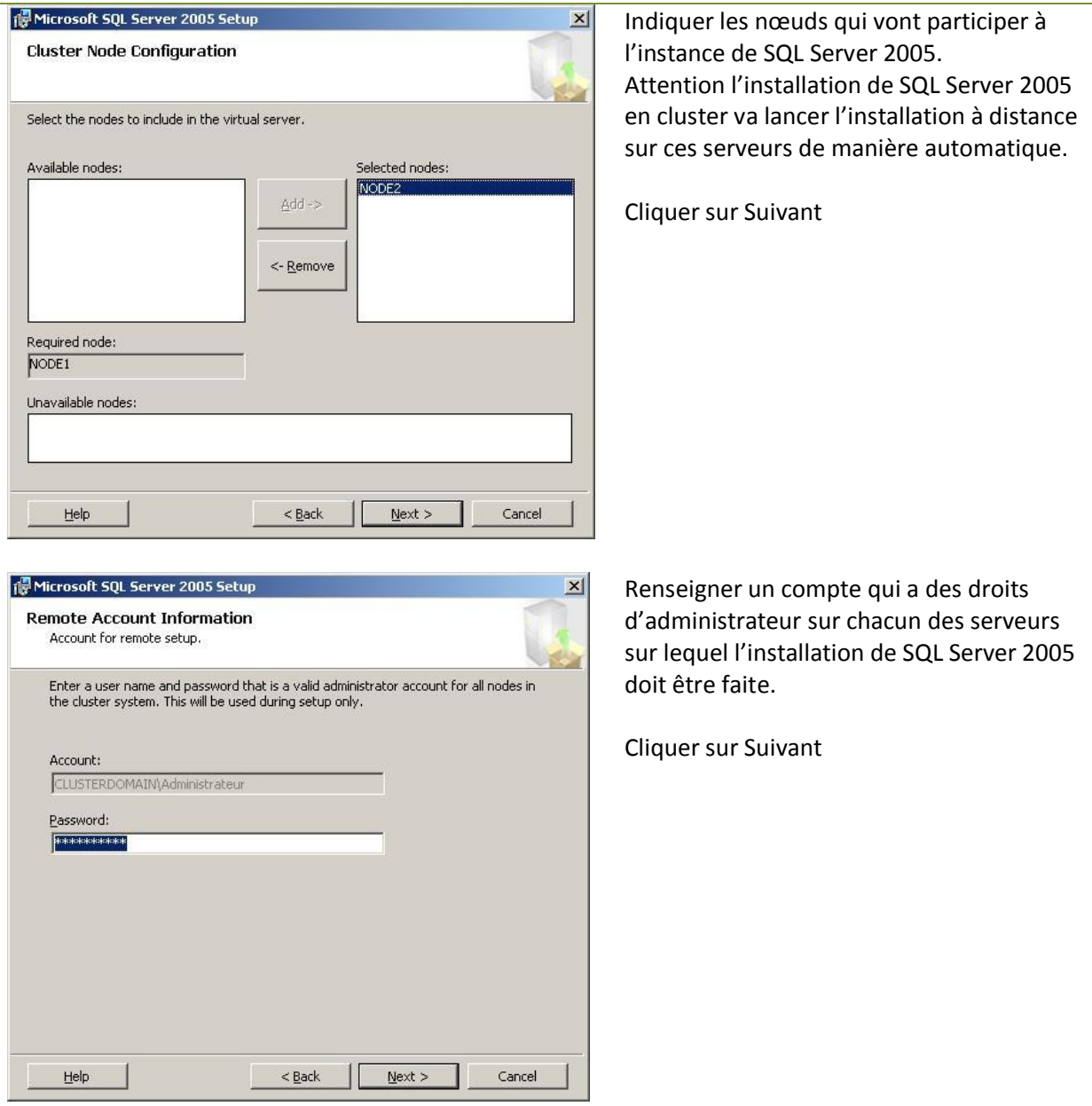

T D

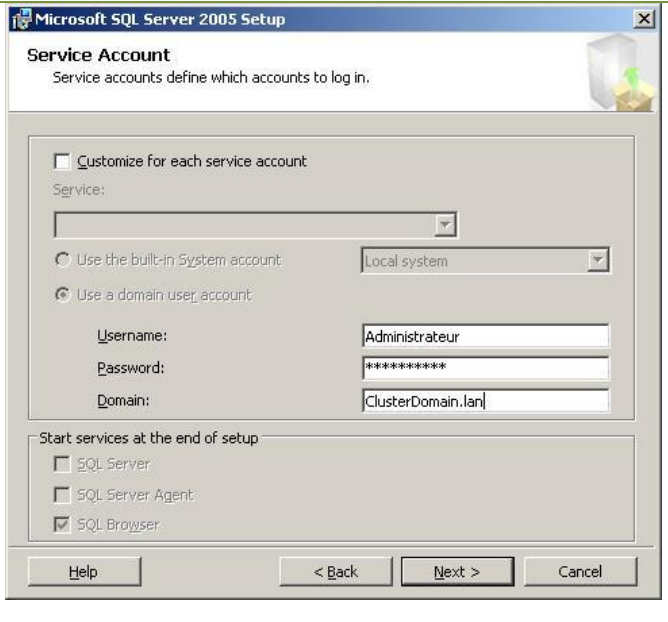

Paramétrage des comptes de services de l'instance mise en cluster. Il est impératif de renseigner un compte de service qui fasse parti du domaine. Il est possible de renseigner un compte de service différent par chaque service.

Cliquer sur Suivant

Indiquer le groupe de domaine pour stocker les comptes des services indiqués.

Cliquez sur Suivant

 $x<sub>1</sub>$ 

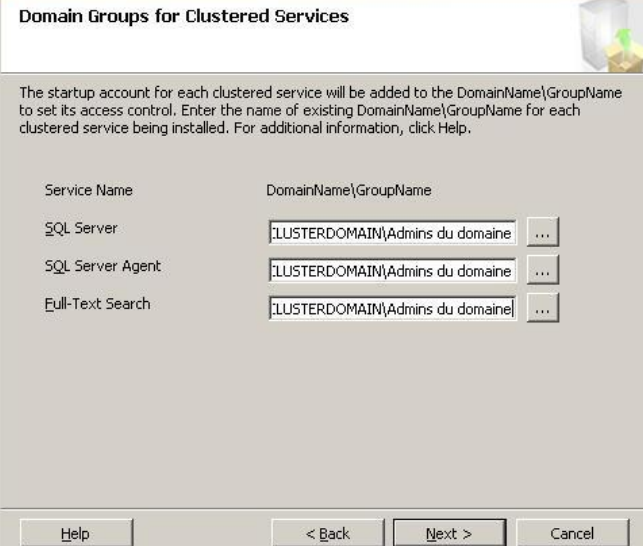

Microsoft SQL Server 2005 Setup

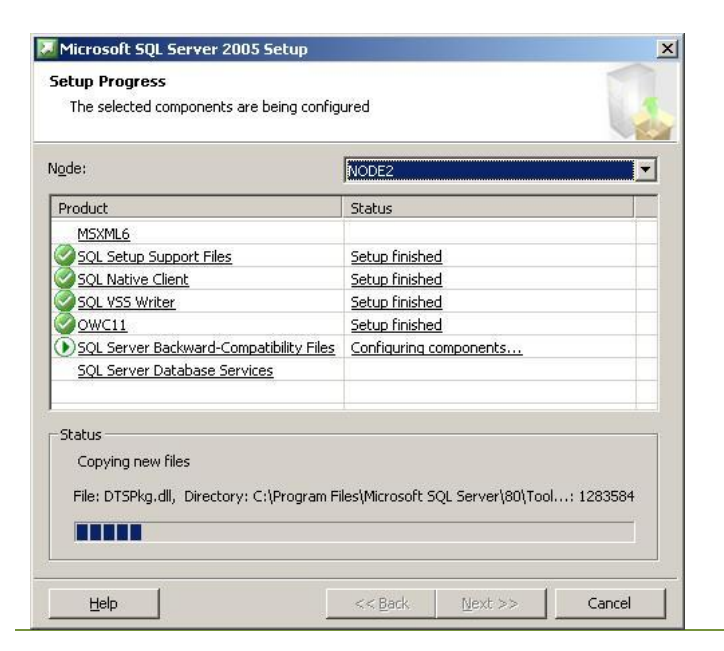

cette de l'installation de SQL Server 2005 le déploiement de SQL Server 2005 est effectué sur chacun des nœuds. Il est possible de visualiser la progression de l'installation en cliquant sur la liste déroulante en haut à droite, et y sélectionner le nœud dont on souhaite visualiser l'avancement.

Procédure Installation Cluster de basculement SQL Server 2005 , Version 1.1| Rédacteur : BELHADJ Lakhdar

27

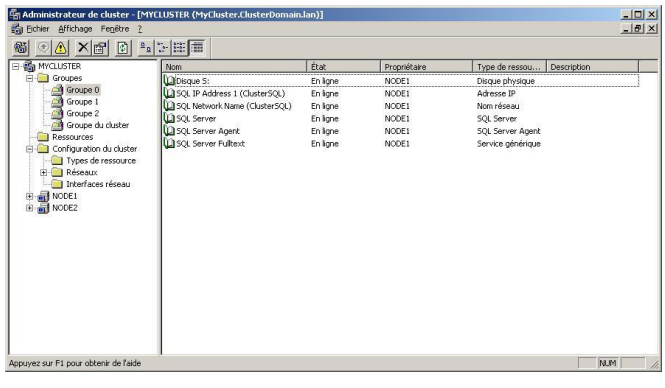

Une fois l'installation terminé on aura les éléments en plus dans le groupe où vous avez ajouté SQL Server :

- SQL Network Name
- SQL IP Address
- **.** SQL Server
- **.** SQL Server Agent
- **•** SQL Server Fulltext

Et plus si on a aussi ajouté Analysis Services en Cluster ce qui est possible depuis SQL Server 2005.

## <span id="page-29-0"></span>**V- Tests d'installation**

#### <span id="page-29-1"></span>**OS**

Apres l'installation :

- Consulter les events logs et corriger les éventuelles erreurs.
- Consulter le gestionnaire de devices et vérifier qu'aucun device n'est en erreur.

#### <span id="page-29-2"></span>**CLUSTER**

Après installation, consulter les journaux d'événements et corriger les éventuelles erreurs. Ensuite réalisez les tests fonctionnels du cluster.

- Réaliser un test de failover :
	- o Sélectionner des groupes et faire un move groupe.
	- o Résultat attendu : le groupe doit basculer sur l'autre nœud.
- Réaliser un test de failback :
	- o Le groupe doit revenir sur le nœud initial.
- Réaliser un test de failure sur la ressource.
	- o Sélectionner une ressource et lancer un « initiate failure »
	- o La ressource doit passer en état « failed state » et redémarrer sur le même nœud.
- Relancer le test de failure plusieurs fois.
	- o A la quatrième occurrence, les ressources doivent basculer sur l'autre nœud.
- Arrêter le service cluster.
	- o Déplacer toutes les ressources sur un nœud et arrêter le service cluster.
	- o Les ressources doivent basculer sur l'autre nœud.
- Initier un shutdown d'un nœud
	- o Déplacer toutes les ressources sur un nœud et initier un shutdown de ce nœud.
	- o Les ressources doivent basculer sur l'autre nœud.
- Emergency power off
	- $\circ$  Déplacer toutes les ressources sur un nœud et appuyer sur le bouton power off.
	- o Les ressources doivent basculer sur l'autre nœud.
- Débrancher le câble public network
	- o Déplacer toutes les ressources sur un nœud et débrancher le câble public network
	- o Les ressources doivent basculer sur l'autre nœud.
	- o Débrancher le câble Private network
	- o Déplacer toutes les ressources sur un nœud et débrancher le câble private network
	- o Le réseau public doit alors être utilisé, les ressources ne doivent pas basculer sur l'autre nœud.
- Débrancher la fibre optique HBA du nœud 1
- o Les ressources doivent basculer sur l'autre nœud.
- Rebrancher le nœud 1 et débrancher la fibre optique HBA du nœud 2
	- o Les ressources doivent basculer sur l'autre nœud.

#### <span id="page-31-0"></span>**VI- Annexe**

#### <span id="page-31-1"></span>**Feuille de configuration**

#### **Configuration du Cluster**

Nom de domaine du Cluster Windows 2003 DNS Server #1 Compte de service du domaine du Cluster Mot de passe du compte de service Nom réseau Adresse IP du Cluster Masque de sous-réseau

Disque MSDTC Nom réseau MSDTC Adresse IP MSDTC Masque de sous-réseau

Nom de domaine du Cluster SQL Server Compte de service du domaine du Cluster Mot de passe du compte de service Nom réseau Adresse IP du Cluster Masque de sous-réseau

Disque Quorum Taille de disque Quorum Nombre de nœuds du Cluster

#### **Configuration des nœuds**

Nœud 1 Nœud 2 Nom réseau Adresse IP publique Adresse IP privée Masque de sous-réseau